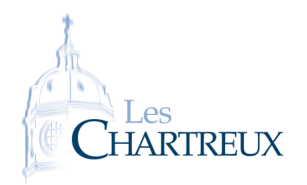

Python 6 Observation des trajectoires de systèmes différentiels

L'objectif de cette fiche est l'observation de trajectoires de systèmes différentiels linéaires à coefficients constants de **taille** 2. Soit  $A \in \mathcal{M}_2(\mathbb{R})$  et  $X : \mathbb{R} \to \mathcal{M}_{2,1}(\mathbb{R})$  une application  $\mathscr{C}^1$  sur  $\mathbb{R}$ . On note *S* le système différentiel  $X' = AX$ et  $X = \begin{pmatrix} x \\ y \end{pmatrix}$ *y* . Rappels sur les trajectoires de *S* :

- 1. On considère la matrice *A* =  $(-1$  0 0 *−*2  $\sqrt{ }$ .
	- 1.a. Résoudre le système *X ′* = *AX*.
	- 1.b. On impose la condition  $X(0) = (1, 0)$ . Donner alors l'unique solution convenant ainsi que la trajectoire associée à cette unique solution. Représenter cette trajectoire dans le plan. Représenter également l'allure de chacune des deux composantes de la solution.

## ☞ Rappel...

C'est le théorème de Cauchy-Lipschitz qui garantit alors l'existence et l'unicité de la solution.

1.c. Mêmes questions en imposant *X*(*−*1) = (1*,* 0).

## ✘ Attention !

Une même trajectoire peut être commune à deux solutions différentes... On sait en effet que deux trajectoires sont soit d'intersection vide, soit confondues. Dans les deux exemples choisies, les trajectoires ont toutes deux le point de coordonnées (1*,* 0) en commun, elles sont donc confondues.

1.e. On considère le programme suivant :

```
\frac{1}{1} import matplotlib . puplot as plt
2 import numpy as np
3 from scipy.integrate import odeint<br>
4 def systdiff (X, t, a, b, c, d):<br>
x, y=X[0], X[1] \ne 0u x, y=X<br>
\frac{dXdt=[a*x+b*y, c*x+d*y]}{return dXdt}<br>
10 a, b=-1,0
 4
5 def systdiff (X, t, a, b, c, d):
6 x, y=X[0], X[1] \neq 0 x, y=X7 dXdt =[a*x+b*y, c*x+d*y]
8 return dXdt
9
\begin{vmatrix} 10 \\ 11 \end{vmatrix} c , d=0,-2
12 \big| X0 = [1, 1]13
_{14} | t=np . linspace (0, 2, 100)15 \mids o l=o d e i n t ( s y s t d i f f , X0, t , a r g s = (a , b , c , d ) )
_{16} plt.plot(sol[:,0],sol[:,1])
17
18 | t=np. linspace (0, -2, 100)19 \midsol=odeint ( systdiff , X0, t , args =(a , b , c , d ) )
_{20} plt. plot (sol[:,0], sol[:,1])
_{21} plt.show ()
```
qui permet d'obtenir le graphique :

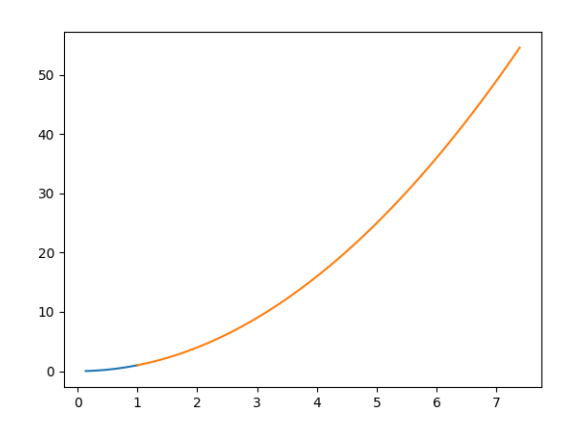

Que représente ce graphique ?

```
import matplotlib.puplot as plt
  2 import numpy as np
  3 from scipy.integrate import odeint
   4
  5 def systdiff (X, t, a, b, c, d):
  6 x, y=X[0], X[1] \neq 0 x, y=X7 \mid dXdt = [a*x + b*y, c*x + d*y]8 return dXdt
  9
 \begin{array}{c|c|c|c|c} \text{Im} \rho & \text{for} & \text{if} & \text{if}11 c , d=0,=2
12 | t = np. linspace (0, 2, 100)\begin{array}{l} 1600 \times 1395 \times 10^{11} \times (0, 1, 0, 0, 0, 0, 0) \times 1000 \times 1000 \times 1000 \times 1000 \times 1000 \times 1000 \times 1000 \times 1000 \times 1000 \times 1000 \times 1000 \times 1000 \times 1000 \times 1000 \times 1000 \times 1000 \times 1000 \times 1000 \times 1000 \times 1000 \times 1000 \times 1000 \times 1000 \times 1000 \14 f o r y0 i n np . l i n s p a c e ( =1 , 1 , 5 ) :
15 X0 = [x0, y0]\begin{array}{c} \n\text{16} \quad \text{s} \quad \text{s} \quad \text{16} \quad \text{s} \quad \text{16} \quad \text{17} \quad \text{18} \quad \text{18} \quad \text{19} \quad \text{19} \quad \text{19} \quad \text{19} \quad \text{19} \quad \text{10} \quad \text{10} \quad \text{10} \quad \text{11} \quad \text{12} \quad \text{13} \quad \text{14} \quad \text{16} \quad \text{17} \quad \text{18} \quad \text{19} \quad \text{19} \quad \text{10} \quad \17 p l t . p l o t ( s o l [ : , 0 ] , s o l [ : , 1 ] , ' b ' )
18
 \begin{array}{r} \text{if } \mathsf{12} \mathsf{t}=\mathsf{np} \text{.} \text{linspace (0, 2, 100)} \\ \text{if } \mathsf{13} \text{ for } x0 \text{ in } \mathsf{np} \text{.} \text{linspace (-} \\ \text{for } y0 \text{ in } \mathsf{np} \text{.} \text{linspace (-} \\ \text{for } y0 \text{ in } \mathsf{np} \text{.} \text{linspace (-)} \\ \text{if } \mathsf{20} \text{ = } \mathsf{ode} \text{ in} \text{.} \text{[} \text{ } \text{if } \mathsf{17} \text{]} \\ \text{2 for x0 in np . linspace (-1, 1, 5):<br>
for x0 in np . linspace (-1, 1, 5):<br>
for y0 in np . linspace (-1, 1, 5):<br>
\times 0 = [x0, y0]<br>
\times 0 = \text{odeint} \text{ (systdiff, XC}<br>
plt . plot (\text{sol}[:, 0], \text{sol}[<br>
t = np . linspace (0, -2, 100)<br>
21 f o r y0 i n np . l i n s p a c e ( =1 , 1 , 5 ) :
22 \times 0 = [x0, y0]\begin{array}{c|c} \hline \text{23} & \text{sol} = \text{odeint}(\text{systdiff}, \text{X0}, \text{t}, \text{args} = (\text{a}, \text{b}, \text{c}, \text{d})) \end{array}24 p l t . p l o t ( s o l [ : , 0 ] , s o l [ : , 1 ] , ' b ' )
25 A=np . a r r a y ([[a, b], [c, d]])
_{26} Y=np. d ot (A, X0)
27 plt . quiver (X0[0], X0[1], Y[0], Y[1])28
_{29} | p l t . a x i s ([-2, 2, -2, 2])
30 plt. grid ()
31 plt.show ()
```
qui permet d'obtenir le graphique :

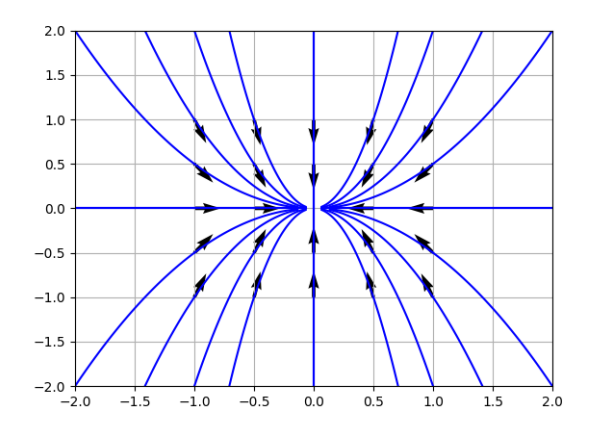

Que représente ce graphique ?

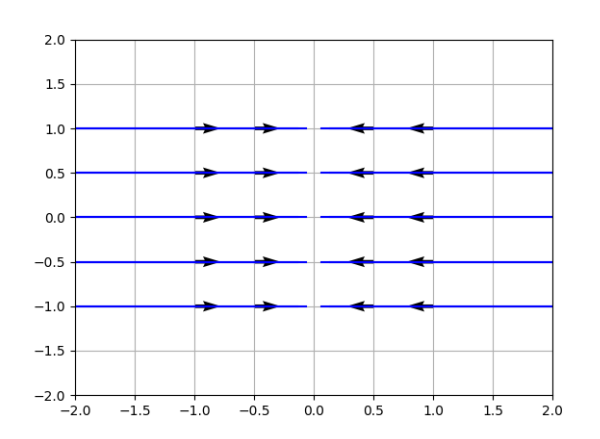

Interpréter.

3. Dans le cas où  $A =$  $\begin{pmatrix} -1 & 0 \\ 0 & 2 \end{pmatrix}$ , on obtient le graphique suivant :

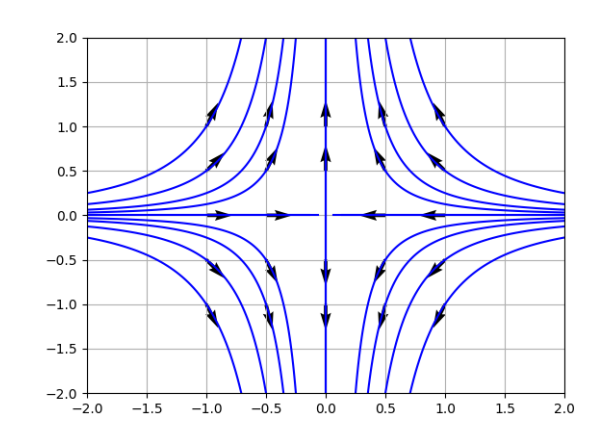

Interpréter.

4. Dans le cas où 
$$
A = \begin{pmatrix} 1 & 0 \\ 0 & 2 \end{pmatrix}
$$
, on obtient le graphique suivant :

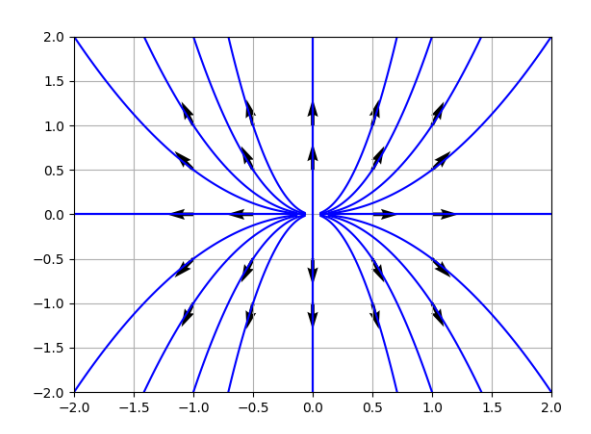

Interpréter.

<span id="page-4-0"></span>5. Dessiner l'allure du graphique obtenu dans le cas où  $A =$  $\begin{pmatrix} 2 & 0 \\ 0 & 1 \end{pmatrix}$ .

6. Dans le cas où  $A =$  *−*2 1 1 *−*2  $\mathbf{v}$ , on obtient le graphique suivant :

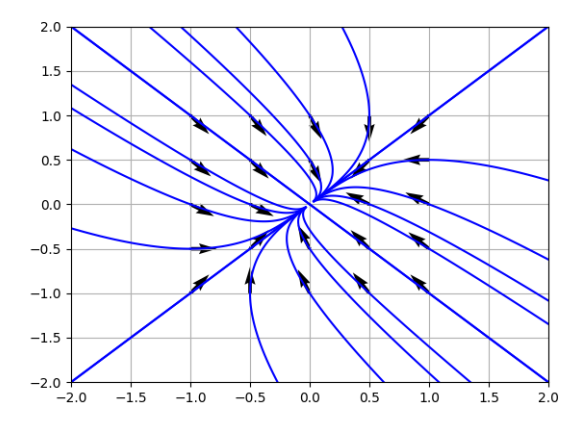

Interpréter.

7. Pour une certaine matrice, on obtient le graphique suivant :

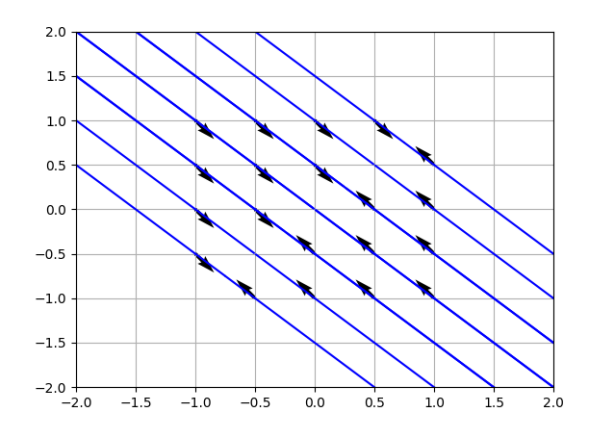